### Admin Wizard / Configuration Wizard

Starting in [Tiki12,](https://doc.tiki.org./Tiki12) a wizard shows up for tiki admins when they first log in, enabling them to easily configure the main features of Tiki without the need to navigate through all admin panels. It was initially called "**Admin Wizard**", and renamed later to "**Configuration Wizard**"

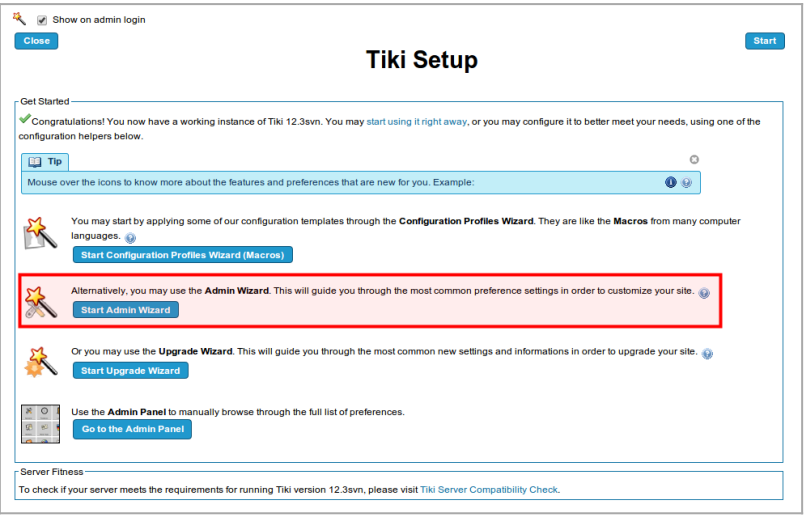

Click to expand

Once you start the admin wizard, you will see some screens that will allow you to easily choose the basic initial config settings in these early stages of site set up, without the need to search them through all admin panels.

### **Sections**

### 1.1.1. Set up Language

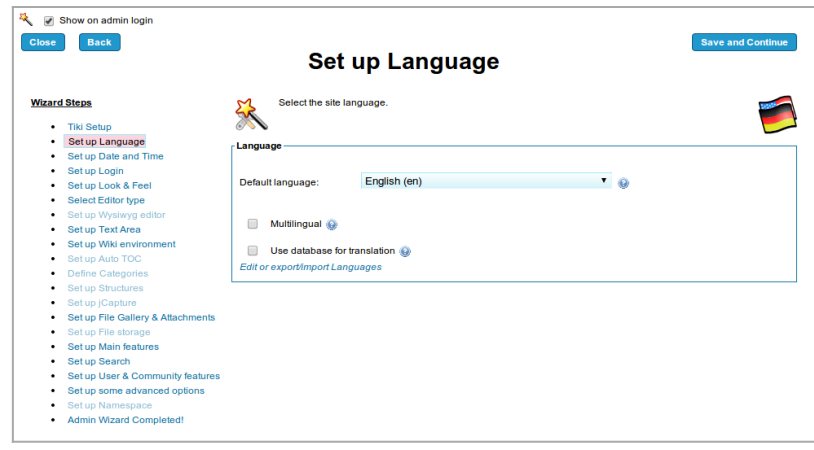

Click to expand

### 1.1.2. Set up date and time

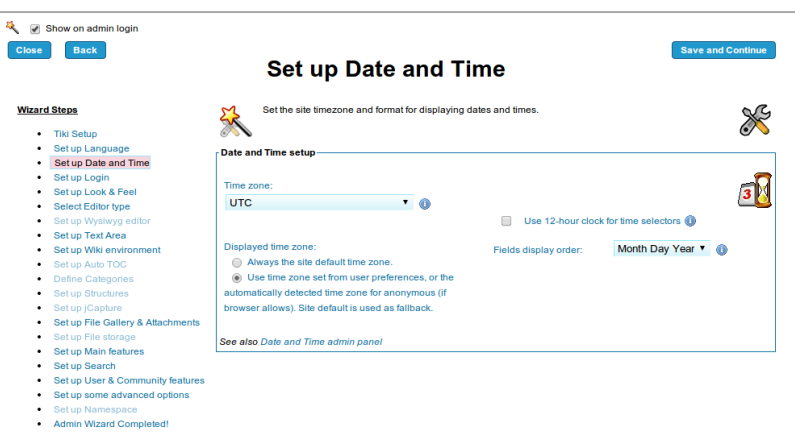

# 1.1.3. Set up login

|                                                                                 |                                                                                    | <b>Set up Login</b>                      |  |                                                         |
|---------------------------------------------------------------------------------|------------------------------------------------------------------------------------|------------------------------------------|--|---------------------------------------------------------|
| <b>Wizard Steps</b>                                                             | Configure the login, registration and validation preferences for the new accounts. |                                          |  |                                                         |
| <b>Tiki Setup</b><br>٠                                                          |                                                                                    |                                          |  |                                                         |
| Set up Language<br>Set up Date and Time                                         |                                                                                    | <b>Registration &amp; Log in options</b> |  |                                                         |
| Set up Login<br>Set up Look & Feel                                              |                                                                                    | Users can register @                     |  | Validate new user registrations by email @              |
| <b>Select Editor type</b><br>Set up Wysiwyg editor                              |                                                                                    | Require validation by Admin @            |  | Banning system @                                        |
| Set up Text Area<br>٠<br>Set up Wiki environment<br>٠                           |                                                                                    | Require passcode to register             |  |                                                         |
| Set up Auto TOC<br>٠                                                            |                                                                                    |                                          |  |                                                         |
| <b>Define Categories</b><br>٠<br>Set up Structures<br>٠<br>Set up iCapture<br>٠ | Username-                                                                          |                                          |  | Password                                                |
| Set up File Gallery & Attachments<br>Set up File storage                        |                                                                                    | Use email as username ®                  |  | Forgot password <sup>1</sup><br>$\overline{\mathbf{v}}$ |
| Set up Main features                                                            |                                                                                    | Force lowercase                          |  | $\blacktriangledown$<br>Users can change their password |
| Set up Search<br>٠                                                              |                                                                                    |                                          |  |                                                         |
| Set up User & Community features<br>٠                                           |                                                                                    |                                          |  | Minimum length:<br>5                                    |
| Set up some advanced options<br>٠                                               |                                                                                    |                                          |  |                                                         |

Click to expand

## 1.1.4. Set up Look and Feel

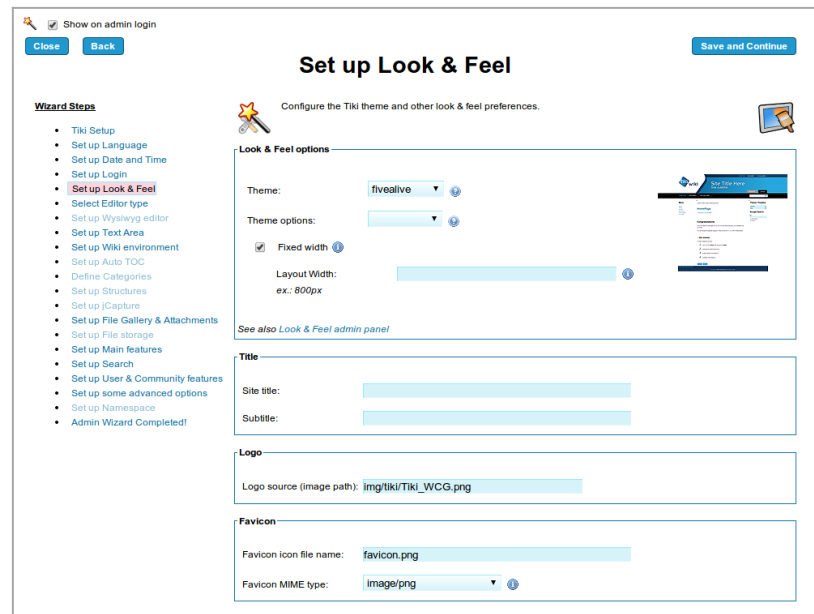

Click to expand

# 1.1.5. Set up Editor Type

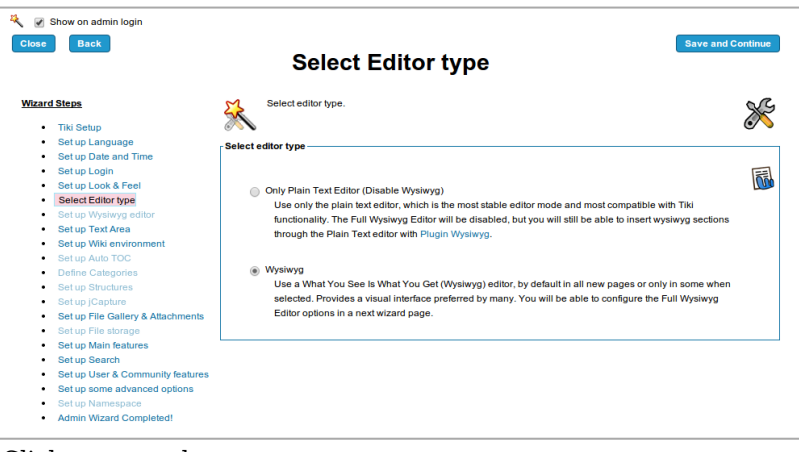

Click to expand

# 1.1.6. Set up Wysiwyg editor

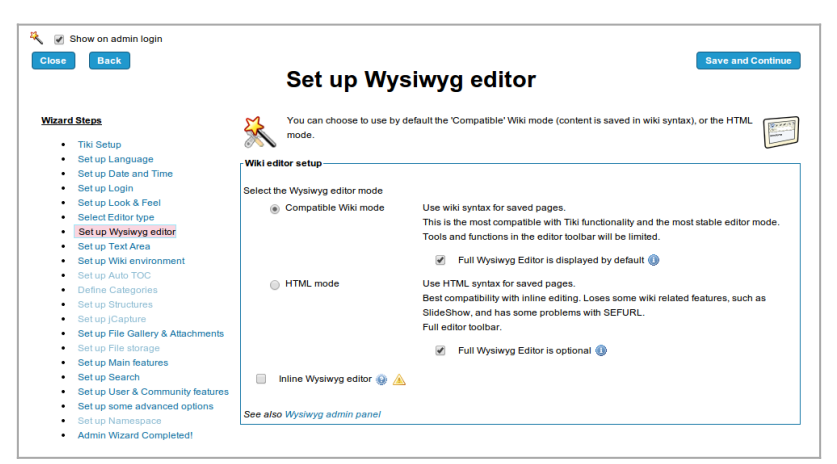

Click to expand

#### 1.1.7. Set up your Text Area

|                                               |                          | <b>Set up Text Area</b>                                 |                          |                                        |  |
|-----------------------------------------------|--------------------------|---------------------------------------------------------|--------------------------|----------------------------------------|--|
| <b>Wizard Steps</b><br><b>Tiki Setup</b><br>٠ |                          | Set up the text area environment (Editing and Plugins). |                          |                                        |  |
| Set up Language<br>٠                          |                          |                                                         |                          |                                        |  |
| Set up Date and Time                          |                          | <b>General settings</b>                                 |                          |                                        |  |
| Set up Login                                  |                          |                                                         |                          |                                        |  |
| Set up Look & Feel                            | П                        | Full Screen (a)                                         | $\overline{\mathcal{L}}$ | Enable edit plugin icons               |  |
| Select Editor type                            |                          |                                                         |                          | <b>Requires JavaScript</b>             |  |
| Set up Wysiwyg editor<br>٠                    | $\overline{\mathcal{L}}$ | Toggle display of section and plugin edit icons         | V                        | Plugin pending approval notification @ |  |
| Set up Text Area                              |                          |                                                         |                          |                                        |  |
| Set up Wiki environment<br>٠                  | $\overline{\mathbf{v}}$  | Syntax Highlighter (CodeMirror) @                       |                          | Syntax Highlighter (CodeMirror) Theme: |  |
| Set up Auto TOC<br>٠                          |                          |                                                         |                          | Off (but switchable)<br>▼<br>$\Omega$  |  |
| <b>Define Categories</b><br>٠                 |                          |                                                         |                          |                                        |  |
| Set up Structures<br>٠                        |                          |                                                         |                          |                                        |  |
| Set up iCapture<br>٠                          |                          | See also Editing and plugins admin panel                |                          |                                        |  |
| Set up File Gallery & Attachments<br>٠        |                          |                                                         |                          |                                        |  |
| Set up File storage<br>٠                      |                          |                                                         |                          |                                        |  |
| Set up Main features<br>٠                     |                          |                                                         |                          |                                        |  |
| Set up Search<br>٠                            |                          |                                                         |                          |                                        |  |
| Set up User & Community features              |                          |                                                         |                          |                                        |  |
| Set up some advanced options<br>٠             |                          |                                                         |                          |                                        |  |
| Set up Namespace<br>٠                         |                          |                                                         |                          |                                        |  |
| <b>Admin Wizard Completed!</b><br>٠           |                          |                                                         |                          |                                        |  |

Click to expand

### 1.1.8. Set up Wiki environment

|                                         | Set up Wiki environment                                                  |                                           |  |
|-----------------------------------------|--------------------------------------------------------------------------|-------------------------------------------|--|
| <b>Wizard Steps</b>                     | Set up the Wiki environment                                              |                                           |  |
| <b>Tiki Setup</b><br>٠                  |                                                                          |                                           |  |
| Set up Language<br>Set up Date and Time | <b>Wiki environment</b>                                                  |                                           |  |
| Set up Login<br>Set up Look & Feel      | Category @<br>⊽                                                          | $\overline{\mathcal{L}}$<br>Wiki auto-toc |  |
| <b>Select Editor type</b>               | See also Category @ doc.tiki.org                                         |                                           |  |
| Set up Wysiwyg editor                   | jCapture Screencast<br>$\overline{\mathbf{v}}$                           | $\overline{\mathcal{L}}$<br>Structures @  |  |
| Set up Text Area<br>٠                   |                                                                          |                                           |  |
| Set up Wiki environment<br>٠            | Look for the <b>Community</b> icon in the editor toolbar. Requires Java. |                                           |  |
| Set up Auto TOC<br>٠                    | Verify your Java installation,                                           |                                           |  |
| <b>Define Categories</b>                |                                                                          |                                           |  |
| Set up Structures<br>٠                  |                                                                          |                                           |  |
| Set up iCapture                         | See also Wiki admin panel                                                |                                           |  |
| Set up File Gallery & Attachments       |                                                                          |                                           |  |
| Set up File storage                     |                                                                          |                                           |  |
| Set up Main features<br>Set up Search   |                                                                          |                                           |  |
| Set up User & Community features        |                                                                          |                                           |  |
| Set up some advanced options            |                                                                          |                                           |  |
| Set up Namespace                        |                                                                          |                                           |  |
| <b>Admin Wizard Completed!</b>          |                                                                          |                                           |  |

Click to expand

### 1.1.8.1. Set up Auto TOC

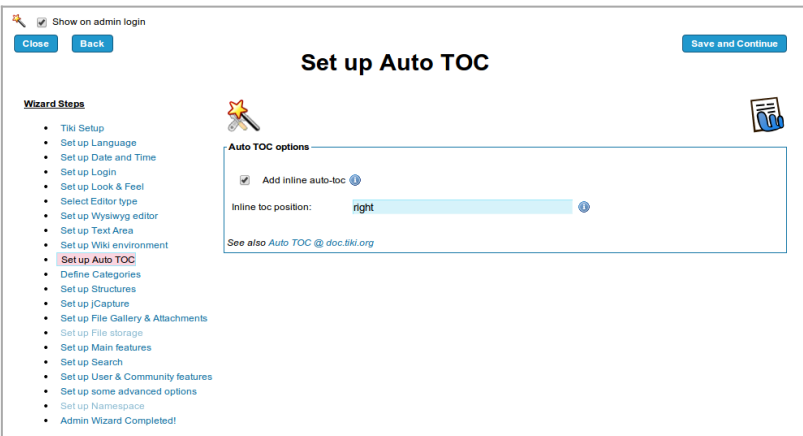

Click to expand

# 1.1.9. Set up Categories

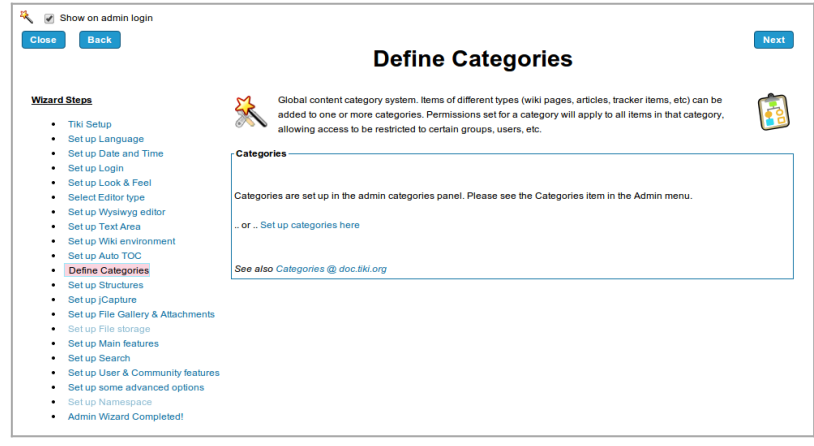

Click to expand

# 1.1.10. Set up Structures

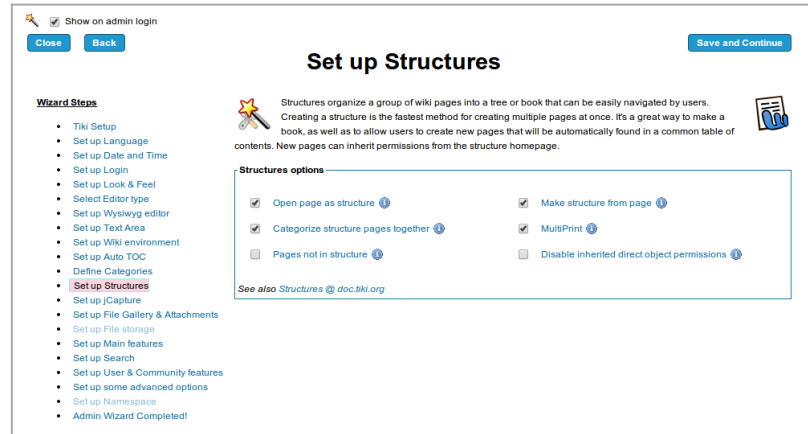

Click to expand

# 1.1.11. Set up jCapture

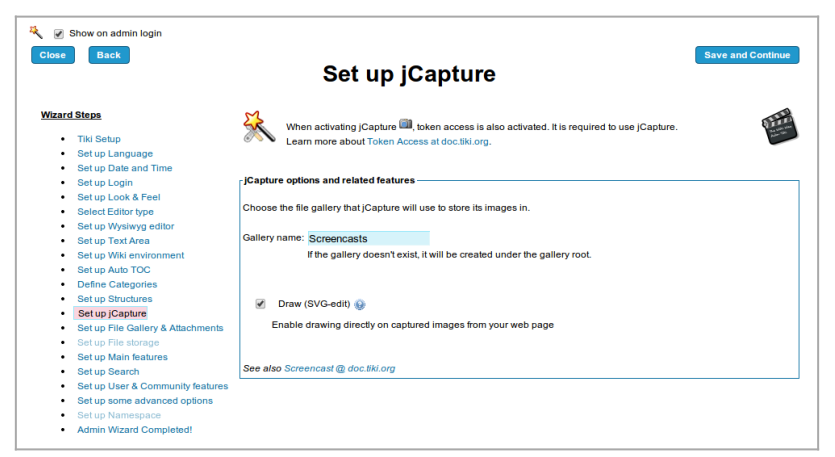

Click to expand

## 1.1.12. Set up Files Gallery & Attachments

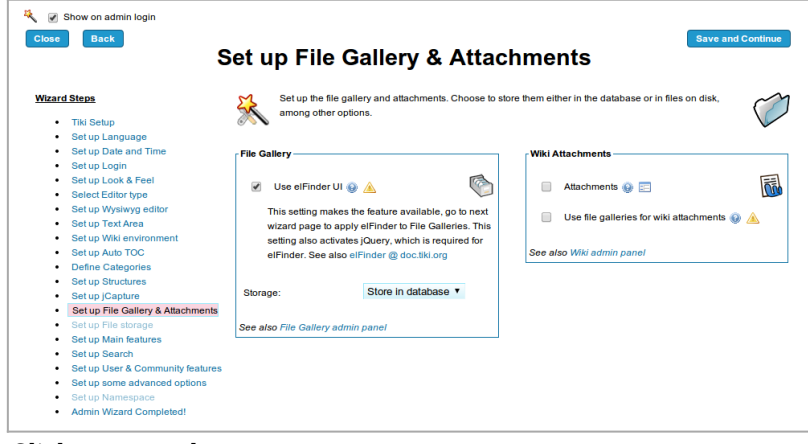

Click to expand

### 1.1.12.1. Set up File Storage

| Show on admin login<br>桜<br>$\overline{\mathcal{L}}$<br>Close<br><b>Back</b>                                                       | Set up File storage                                                                                              | <b>Save and Continue</b> |
|----------------------------------------------------------------------------------------------------|----------------------------------------------------------------------------------------------------|--------------------------|
| <b>Wizard Steps</b><br><b>Tiki Setup</b><br>٠<br>Set up Language<br>٠                                                              | elFinder                                                                                                    |                          |
| Set up Date and Time<br>٠<br>Set up Login<br>٠<br>Set up Look & Feel<br>٠<br>Select Editor type<br>٠<br>Set up Wysiwyg editor<br>٠ | Set elFinder as the default file gallery viewer.<br>$\overline{\mathcal{L}}$<br>See also elFinder @ doc.tiki.org |                          |
| Set up Text Area<br>٠<br>Set up Wiki environment<br>٠<br>Set up Auto TOC<br>٠<br><b>Define Categories</b><br>٠                     |                                                                                                    |                          |
| Set up Structures<br>٠<br>Set up iCapture<br>٠<br>Set up File Gallery & Attachments<br>٠                                           |                                                                                                    |                          |
| Set up File storage<br>٠<br>Set up Main features<br>٠<br>Set up Search<br>٠<br>Set up User & Community features<br>٠               |                                                                                                    |                          |
| Set up some advanced options<br>٠<br>Set up Namespace<br>٠<br><b>Admin Wizard Completed!</b><br>٠                                  |                                                                                                    |                          |

Click to expand

1.1.13. Set up Main Features

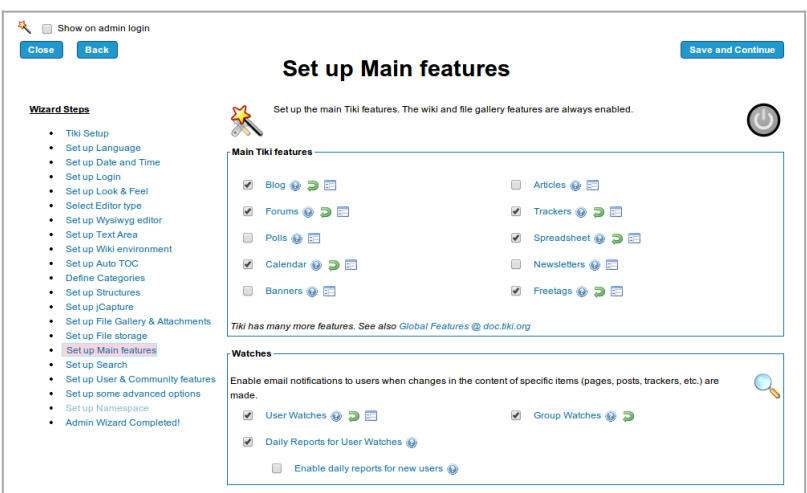

Click to expand

### 1.1.14. Set up Search

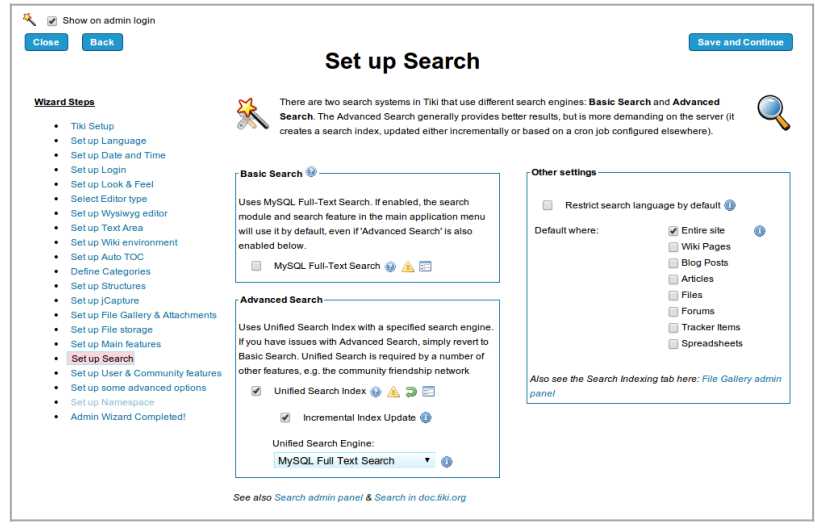

Click to expand

#### 1.1.15. Set up User & Community features

| Show on admin login                                                        |                                                                                                    |  |
|----------------------------------------------------------------------------|----------------------------------------------------------------------------------------------------|--|
| <b>Back</b><br><b>Close</b>                                                | <b>Save and Continue</b>                                                                                       |  |
|                                                                            | <b>Set up User &amp; Community features</b>                                                                    |  |
|                                                                            |                                                                                                    |  |
| <b>Wizard Steps</b>                                                        | Configure general user & community features and settings related to sharing and social networks.               |  |
| <b>Tiki Setup</b>                                                          |                                                                                                    |  |
| Set up Language                                                            | <b>User Features</b>                                                                                           |  |
| Set up Date and Time                                                       |                                                                                                    |  |
| Set up Login<br>Set up Look & Feel<br>٠                                    | $\overline{\mathbf{v}}$<br>Display 'MyTiki' in the application menu<br>User Preferences Screen                 |  |
| <b>Select Editor type</b>                                                  |                                                                                                    |  |
| Set up Wysiwyg editor                                                      | $\overline{\mathcal{L}}$<br>User Messages @<br>User Wizard                                                     |  |
| Set up Text Area<br>٠                                                      |                                                                                                    |  |
| Set up Wiki environment<br>٠                                               | To set up the User Watches and their associated settings, visit the page to Set up Main features               |  |
| Set up Auto TOC<br>٠                                                       |                                                                                                    |  |
| <b>Define Categories</b><br>٠<br><b>Set up Structures</b><br>٠             | <b>Community General Settings</b>                                                                              |  |
| Set up jCapture<br>٠                                                       |                                                                                                    |  |
| Set up File Gallery & Attachments<br>٠                                     | $\overline{\mathcal{L}}$<br>Allow messages from other users<br>Public <b>v</b><br>User information:            |  |
| Set up File storage<br>٠                                                   |                                                                                                    |  |
| Set up Main features<br>٠                                                  | Allow showing user's information on mouseover<br>$utf - 8$<br>Character set for mail:<br>7                     |  |
| Set up Search<br>٠                                                         | $\Omega$                                                                                                    |  |
| Set up User & Community features<br>٠<br>Set up some advanced options<br>٠ | Requires user's information to be public<br>Show user's real name instead of login (when                       |  |
| Set up Namespace                                                           | Pre-set show user's info on mouseover @<br>$\overline{\mathcal{L}}$<br>possible)                               |  |
| <b>Admin Wizard Completed!</b>                                             |                                                                                                    |  |
|                                                                            | ⋒<br>Contact Us (a)                                                                                            |  |
|                                                                            |                                                                                                    |  |
|                                                                            | See also Community admin panel & in doc.tiki.org                                                               |  |
|                                                                            | <b>Sharing &amp; Networking-</b>                                                                               |  |
|                                                                            |                                                                                                    |  |
|                                                                            | Share @ A<br>Social networks<br>Friendship Network<br><b>BM</b>                                                |  |
|                                                                            |                                                                                                    |  |
|                                                                            | Social Network Type:<br>See also Share admin panel                                                             |  |
|                                                                            | Follow (as in Twitter)<br>See also Social networks admin<br>œ<br>& in doc.tiki.org.<br>panel & in doc.tiki.org |  |
|                                                                            | See also "Community admin panel > Social Network                                                               |  |
|                                                                            | > Friendship and Followers" & in doc.tiki.org.                                                                 |  |
|                                                                            |                                                                                                    |  |

Click to expand

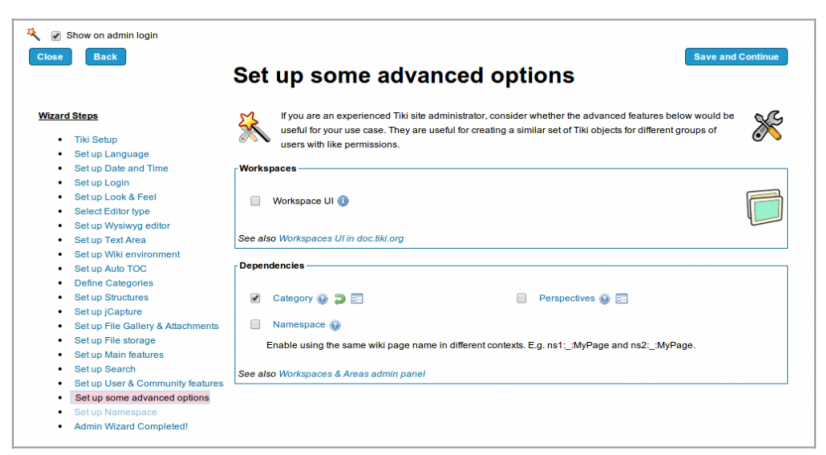

Click to expand

### 1.1.17. Set up Namespace

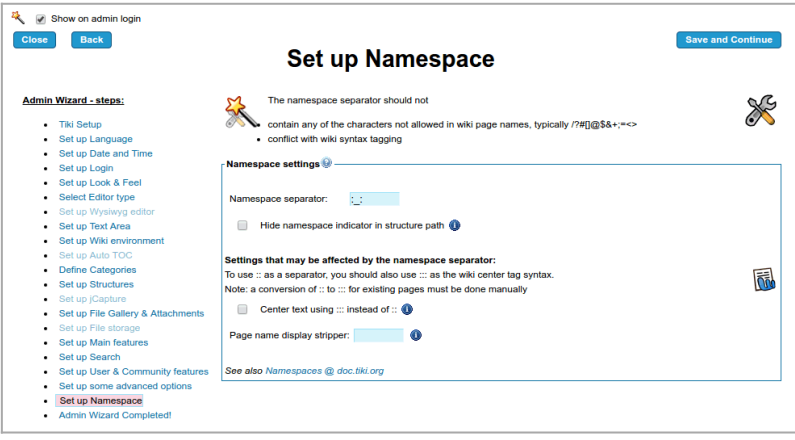

Click to expand

### 1.1.18. Admin Wizard Completed

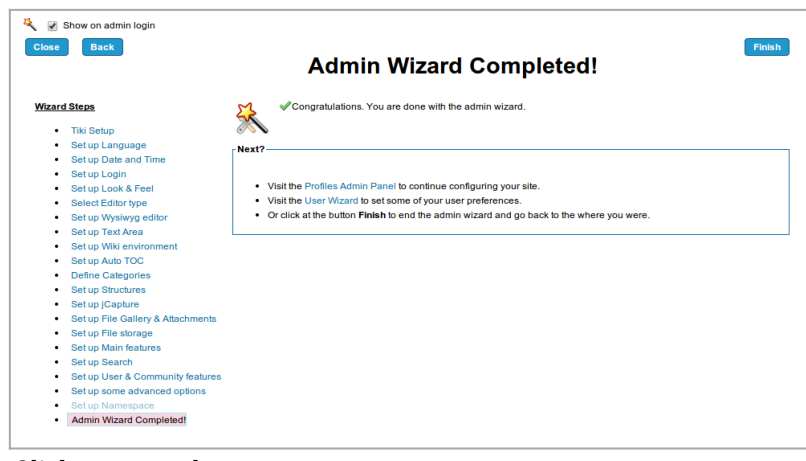

Click to expand

The list of settings shown in the admin wizard may evolve in the future to include other common initial settings in other steps of the admin wizard.

### **Settings**

Admin wizard will be enabled and shown by default for new admins in a brand new Tiki site. Any admin can change this default setting to prevent showing the admin wizard at login time for admins.

You can additionally launch the Admin wizard at any time again through a link in the quickadmin module:

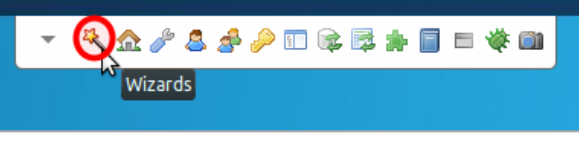

Click to expand

Alias names for this page

[Wizard](https://doc.tiki.org./tiki-editpage.php?page=Wizard) | [AdminWizard](https://doc.tiki.org./tiki-editpage.php?page=AdminWizard) | [AdminWizards](https://doc.tiki.org./tiki-editpage.php?page=AdminWizards) | [Admin Wizards](https://doc.tiki.org./tiki-editpage.php?page=Admin-Wizards) | [Wizard admin](https://doc.tiki.org./tiki-editpage.php?page=Wizard-admin) | [Configuration Wizard](https://doc.tiki.org./tiki-editpage.php?page=Configuration-Wizard)